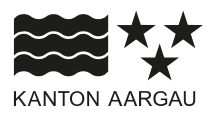

#### **DEPARTEMENT VOLKSWIRTSCHAFT UND INNERES** Gemeindeabteilung

Finanzaufsicht Gemeinden

25. April 2024 / Version 2.1

#### **ANLEITUNG**

#### **Vorlage Finanzplan für Spezialfinanzierungen**

#### **1. Allgemeine Hinweise**

Das Ziel bei der Entwicklung der Finanzpläne für die Spezialfinanzierungen war es, sie so zu gestalten, dass es möglichst wenig Einschränkungen gibt und die Vorlagen somit auf die individuellen Bedürfnisse der Gemeinden angepasst werden können.

In Folge besitzt die Excel Datei keine Makros, was zu Sicherheitsmeldungen oder Problemen mit Virenscannern etc. hätte führen können. Zwar bestehen ein Blattschutz und Zellschutz, allerdings können diese unter der Excel Rubrik "Datei/ Informationen" ohne Passwort deaktiviert werden.

In der Vorlage wurde ein Planungszeitraum von 10 Jahren gewählt. Wählt eine Gemeinde einen kürzeren Planungshorizont, können die weiteren Felder einfach leer gelassen oder ausgeblendet werden. Mit dem Aufheben der Sperre könnten theoretisch auch weitere Zeilen oder Spalten im Finanzplan ergänzt werden.

Es ist allerdings sicherzustellen, dass bei jeglichen Änderungen, die in einigen Feldern vorhandenen Formeln im Anschluss noch korrekt funktionieren. In einigen Feldern können durch Formeln erzeugte Ergebnisse manuell überschrieben werden. Soll bei der Weiterarbeit die Berechnung dort wieder automatisch erfolgen, muss die Formel wiederhergestellt werden.

Die Anleitung ist so formuliert, dass diese für alle Vorlagen der Finanzpläne der Spezialfinanzierungen Wasserwerk, Abwasserbeseitigung und Abfallwirtschaft verwendet werden kann. Dabei werden vorwiegend die Bereiche behandelt, die nicht vollständig selbsterklärend sind.

Der Finanzplan Spezialfinanzierung wurde in Zusammenarbeit mit dem Verband der Finanzfachleute der Aargauer Gemeinden entwickelt. Wenn Sie Vorschläge für eine weitere Entwicklung haben oder Ihnen ein Fehler auffällt, so bitten wir Sie, uns dies mitzuteilen.

#### **Aufbau der Vorlage:**

Generell kann gesagt werden, dass die ersten vier Tabs die Eingabemaske für den letzten Tab, das "Ergebnis Finanzplanung" sind. Dieser letzte Tab besitzt einen ganzheitlichen Blattschutz, so dass dort keine direkten Eingaben möglich sind.

Ob die Eingaben frankengenau oder auf 1'000 Franken gerundet werden, ist dem Ersteller überlassen.

Eine Eingabe erfolgt in allen gräulichen Feldern der ersten vier Blätter. Die unterschiedlichen Grautöne dienen der besseren Darstellung, haben aber keine spezielle Aufgabe. Eine Ausnahme bilden die gepunkteten Felder. Hier ist eine Formel hinterlegt, die allerdings manuell überschrieben werden kann.

Im hellgelben Feld "Bemerkungen" können zusätzliche Informationen, die für das Verständnis wichtig sind, erfasst werden.

# **2. Erläuterung der einzelnen Tabellenblätter**

## **2.1 Ausgangslage**

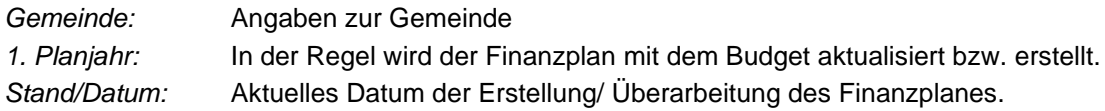

## **2.2 Betrieblicher Aufwand**

Ausgangspunkt für den FiPla ist das aktuelle Budget und die Prognose, die auf den effektiven Zahlen basiert. Diese dient zum einen zum Vergleich, zum andern bildet der Prognosewert die Basis, von der aus die Planwerte der Folgejahre hochgerechnet werden.

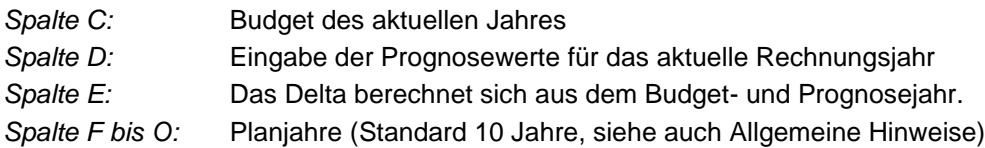

Über einigen Feldern ist eine Prozentzahl ersichtlich. Damit können eine Wachstumsrate erfasst und die Werte in den darunter liegenden Feldern berechnet werden.

Beispiel:

Bei einer Eingabe von 1% für die Steigerung, wird der Wert der Prognose um 1% erhöht. Aus den eingegebenen 10.000 CHF werden damit die 10.100 CHF im Folgejahr berechnet.

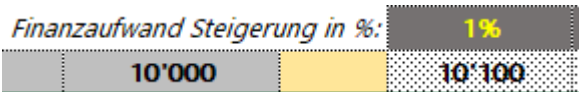

Neben dieser Möglichkeit, die Planwerte über die Eingabe einer Veränderungsrate zu steuern, ist auch die direkte Eingabe des Wertes möglich, indem der berechnete Wert einfach überschrieben wird. Damit wird die in diesen Feldern hinterlegte Formel gelöscht.

## **Sach- und übriger Betriebsaufwand (31):**

*Wasser:* Der Sachaufwand ist beim Wasser unterteilt in Betriebsaufwand ohne Wasserankauf und den Aufwand für den Wasserankauf, der sich errechnet aus der erwarteten Menge (Kubikmeter) und dem dafür zu bezahlenden Preis.

Eingabe in Zeile12 ab Zelle F12 und folgende (bis Ende Planperiode): Wasserankauf in m3 erfassen.

Eingabe in Zeile 13 ab Zelle F13 und folgende (bis Ende Planperiode): Ansatz je m3 in CHF erfassen.

*Abwasser:* Unter dem Betriebsaufwand werden in Spalte B die gängigsten Ausgaben, die beim Abwasser anfallen, aufgeführt. Diese können bei Bedarf auch umbenannt und ergänzt werden.

Eingabe in Zeile10 bis Zeile 19 nach Bedarf.

*Abfall:* Unter dem Betriebsaufwand werden in Spalte B die gängigsten Ausgaben, die beim Abfall anfallen, aufgeführt. Diese können bei Bedarf auch umbenannt und ergänzt werden.

Eingabe in Zeile10 bis Zeile 16 nach Bedarf.

## **Abschreibungen Verwaltungsvermögen (33):**

Eingabe der Abschreibungskosten für die bis dahin abgeschlossenen Projekte gemäss Anlagebuchhaltung. Wenn die Abschreibungsdauer für ein Projekt während der Planperiode endet, muss die entsprechende Veränderung der Abschreibungen hier berücksichtigt werden. Nicht zu erfassen sind Abschreibungen für die neuen, im FiPla aufgeführten Projekte, die separat berechnet und berücksichtigt werden.

## **Folgende Felder sind bei allen Finanzplänen gleich und sind nach Bedarf auszufüllen:**

- Finanzaufwand (34)
- Einlagen in Fonds und Spezialfinanzierungen (35)
- Transferaufwand (36)
- Durchlaufende Beiträge (37)
- Ausserordentlicher Aufwand (38):

## **2.3 Betrieblicher Ertrag**

Bei den Eingaben in der *Spalte C* bis zur *Spalte O* verhält es sich wie beim betrieblichen Aufwand. Auch hier kann unter anderem mit prozentualen Entwicklungen gearbeitet werden.

## **Entgelte (42)**:

- 
- *Wasser:* Die Kontengruppe Entgelte unterteilt sich beim Wasser in zwei Bereiche. Zum einen die Entgelte ohne Grundtaxe / Wasserverkauf und zum anderen die Erträge aus Wasserverkauf, die aufgrund der Anzahl Abonnenten, der Grundtaxe, der verkauften Wassermenge und des Ansatzes je Kubikmeter berechnet werden.

Eingabe in Zeile 13 ab Zelle F13 und folgende (bis Ende Planperiode): Entgelte ohne Grundtaxe/ Wasserverkauf.

Eingabe in Zeilen 14 bis 17 ab Zelle F14 und folgende (bis Ende Planperiode): Abonnenten und Grundtaxe (Multiplikation der beiden Werte ergibt die Grundtaxe), Wasserverkauf und Preis je Kubikmeter (Multiplikation ergibt den Ertrag aus Wasserverkauf).

## *Abwasser:* Die Ermittlung der Entgelte entspricht jener beim Finanzplan Wasser.

Eingabe siehe vom Prinzip her wie Spezialfinanzierung Wasser.

*Abfall:* Die Spalte B enthält die gängigsten Einnahmen, die beim Abfall anfallen könnten. Dabei ist immer eine Mengengrösse und ein Preis zu erfassen (z.B. Anzahl Gebührenmarken und Preis für Gebührenmarken in Zeile 22 und 23). Im Zweifel können die Zeilen auch einfach umbenannt werden.

Eingabe in Zeile13 bis Zeile 25 nach Bedarf.

## **Folgende Felder sind bei allen Finanzplänen gleich und sind nach Bedarf auszufüllen:**

- Verschiedene Erträge (43)
- Finanzertrag (44)
- Entnahmen Fonds/Spezialfinanzierungen (45)
- Transferertrag (46) (hier sind bei der SF Wasser noch die Hydranten Entschädigungen zu verbuchen)
- Durchlaufende Beiträge (47)
- Ausserordentlicher Aufwand (48):

# **2.4 Investitionsrechnung**

Auf dem Tabellenblatt Investitionsrechnung werden die geplanten Investitionsprojekte des Verwaltungsvermögens aufgeführt. Die Struktur ist bei allen Finanzplänen der Spezialfinanzierungen gleich, bis auf die Anschlussgebühren, die beim Abfall nicht anfallen.

Erhält die Gemeinde Beiträge für ihre Investitionen, so sind diese abzuziehen und nur der Nettobetrag ist in der Investitionsrechnung aufzuführen.

- *Spalte A:* Handelt es sich um ein Investitionsbeitrag, den die Gemeinde vergibt, ist hier ein "Ja" zu erfassen (es bestehen nur die beiden Möglichkeiten Ja/ Nein) und der Betrag in Spalte D aufzuführen.
- *Spalte B:* Freitext für die Beschreibung der geplanten Investitionen.
- *Spalte C:* Unterscheidet nach 1 = geplant / 2 = beschlossen / 3 = im Bau (nur Auswahl möglich) *Spalte D:* Netto Kreditbetrag
- *Spalte E:* Auswahl der Anlagekategorie. Die Bezeichnung der Kategorie sowie die Nutzungsdauer werden automatisch nach Eingabe ausgewiesen. Sieht die Abschreibungstabelle eine Bandbreite vor, so ist die effektiv verwendete Dauer zu erfassen und die Bandbreite ist zu überschreiben.
- *Spalte H:* Erfassung des Jahres der Inbetriebnahme
- *Spalte K bis T:* Erfassen der Teilbeträge für das entsprechende Investitionsvorhaben.
- *Bemerkungen:* In diesem Feld ist eine Formel enthalten, die überprüft, ob die eingegebenen Investitionsausgaben mit dem ausgewiesenen Kreditbetrag übereinstimmen. Das Feld kann einfach überschrieben werden, falls Bemerkungen erfasst werden möchten.

## **Anschlussgebühren (nur bei Wasser und Abwasser)**

Erfassung der geplanten jährlichen Anschlussgebühren in Zeile 28.

## **366 Abschreibungen Investitionsbeiträge**

Erfassung der bisherigen Abschreibungen der Investitionsbeiträge in Zeile 40 ab Zelle I40.

## **466 Anschlussgebühren**

Erfassung der bisherigen Auflösung der Anschlussgebühren in Zeile 44 ab Zelle I44.

## **2.5 Ergebnis Finanzplanung**

Die Seite "Ergebnis Finanzplanung" ist gesamthaft gesperrt. Hier sind keine Eingaben möglich. Alle dort aufgeführten Werte sind ein Zusammenzug der in den vorherigen Tabs gemachten Angaben. Trotz der Möglichkeit, die Sperre aufzuheben, empfiehlt es sich nicht, hier direkte Eingaben vorzunehmen, da alle Felder eine Formel enthalten.

## **2.6 Tab Kalkulation**

Für die Berechnung der Werte aus den Eingaben der Investitionsrechnung, gibt es noch einen ausgeblendeten Tab mit dem Namen "Kalkulation". Dieser kann eingeblendet werden, um den Nachvollzug der Berechnung für den Anwender zu gewährleisten.